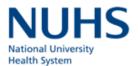

## PubMed and EndNote Trainings for NUHS staff

Thursday, 2 June 2016

2.00pm - 3.15pm (PubMed), 3.30pm - 5.00pm (EndNote)

Saw Swee Hock School of Public Health

Tahir Foundation Building (MD1), Computer Lab 1, Level 8, NUS

PubMed and EndNote® are two very useful tools in academic writing. While PubMed can be used for searching citations and abstracts, EndNote® can help to make the task of organizing these references more manageable.

These free sessions, conducted by the Medical Resource Team, is open to NUS Teaching and Research Staff, NUS Staff involved in the research and publication process and NUH doctors. Take the first step to enjoying the benefits and convenience of using these two tools and make academic writing a

For enquiries, please contact NUHS Medical Publications Support Unit Tel: 67723817 / 67723818 Email: psu@nuhs.edu.sg

## PubMed

PubMed is a free resource that allows users to search for biomedical, health care, dental, nursing and life science journal citations and abstracts.

In this hands-on workshop, participants will learn how to:

 Search PubMed effectively using keywords and MeSH (controlled vocabulary)

## **EndNote**®

EndNote® is a software for managing references. It enables students and authors to save hours of typing when creating bibliographies for term papers, thesis/ dissertations, grant proposals, publications and curricula vitae. EndNote® saves authors the tedium of interpreting style requirements and formats references instantly into many predefined citation styles.

From the workshop, participants will learn to use EndNote® to:

 Import saved citations from relevant sources (like PubMed) into End-Note®. Learn the various ways of

- Refine their searches to retrieve relevant citations for their topics
- Manage citations change display format, collect, email, save, print, etc.

2)

- 4) Create current awareness profiles to be informed of new citations for their topics
- 5) Access full-text of articles via PubMed

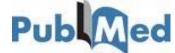

adding a reference to a library of references: manually, exporting and importing from library catalogs and online databases, connecting from EndNote® itself.

- Organize references into Groups
- Use the Cite While You Write® feature so that references stored in End-Note® can be cited in a Microsoft Word 2010 document
- Insert and instantly format citations in Microsoft Word using pre-defined citation styles

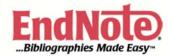

To register, please logon to http://itumed.nus.edu.sg/psu/registration/index.aspx. Registration is on a first-come-first-served basis. Closing date for registration is Monday, 23 May 2016.

2)

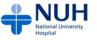

breeze.

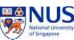

Yong Loo Lin School of Medicine Faculty of Dentistry Saw Swee Hock School of Public Health Jointly Presented by: NUHS Medical Publications Support Unit and Medical Resource Team, Medical Library